# **v.1.15.3.**

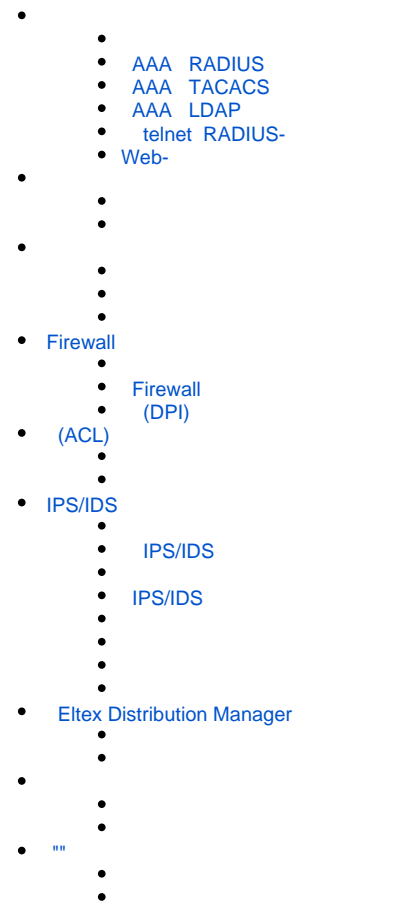

AAA (Authentication, Authorization, Accounting) — .

- Authentication ()  $-$  ()  $-$  , .
- Authorization  $(, , )$  .
- Accounting  $()$  .

<span id="page-0-0"></span>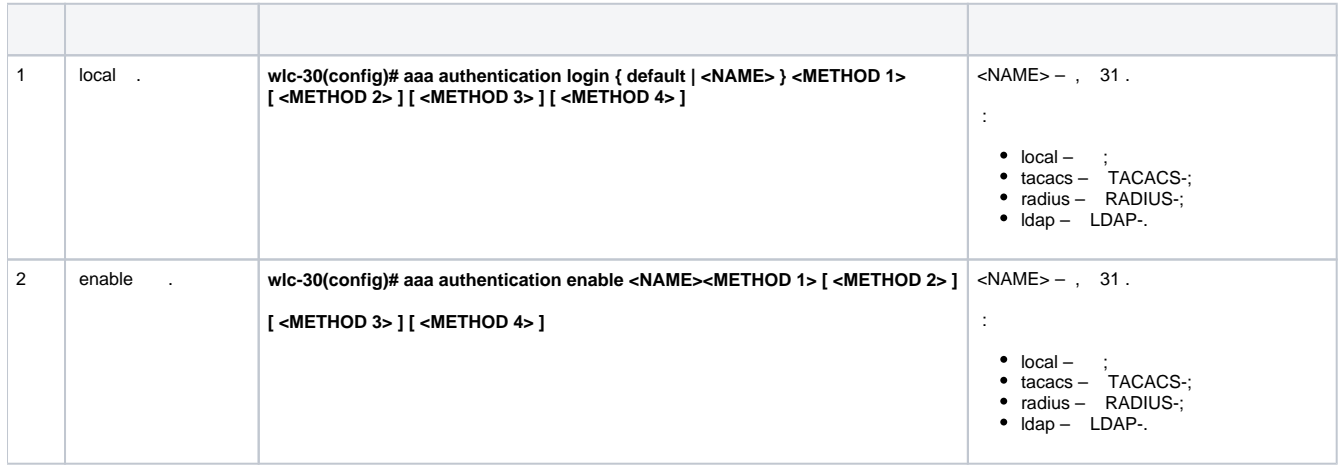

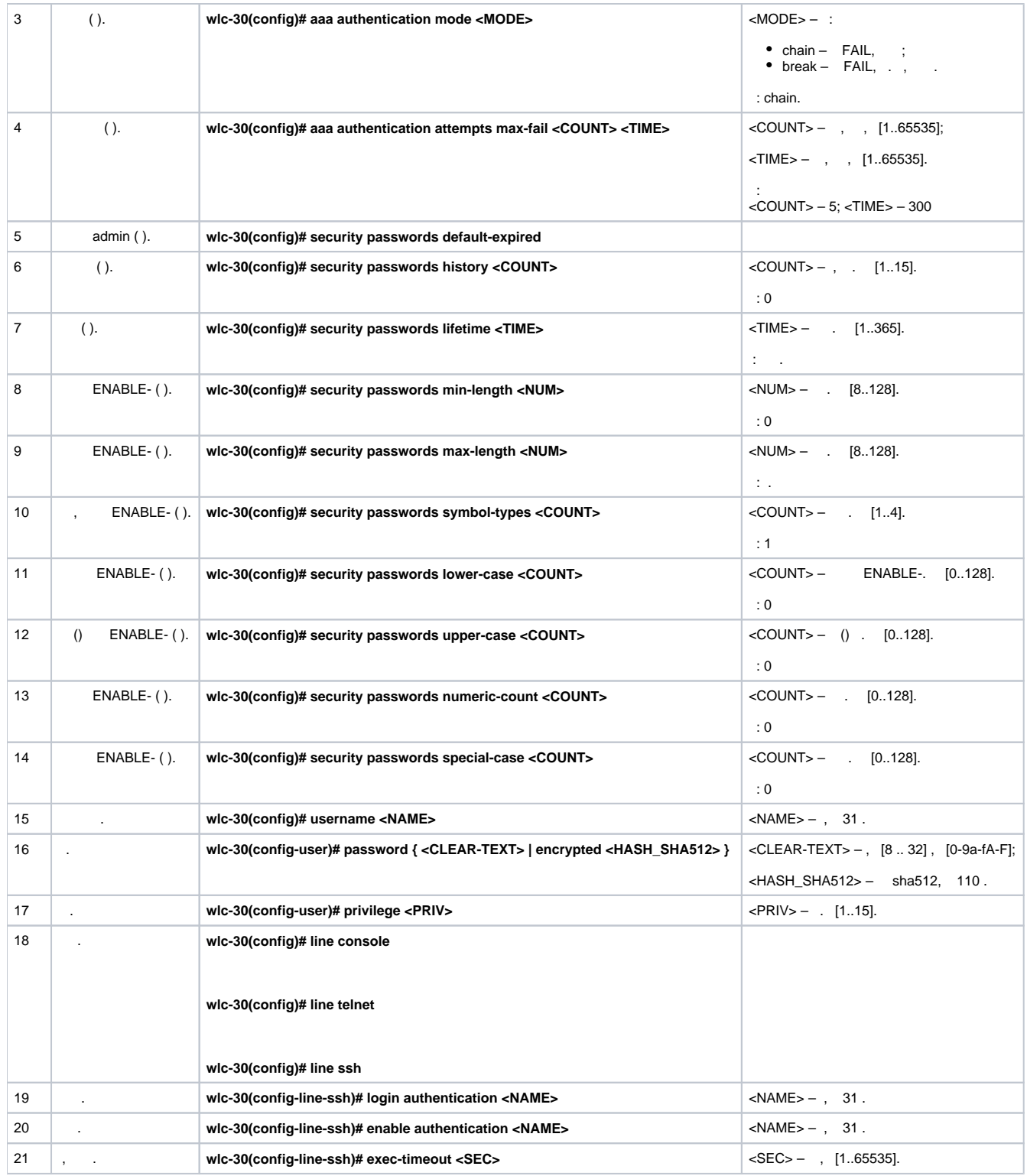

## <span id="page-1-0"></span> **AAA RADIUS**

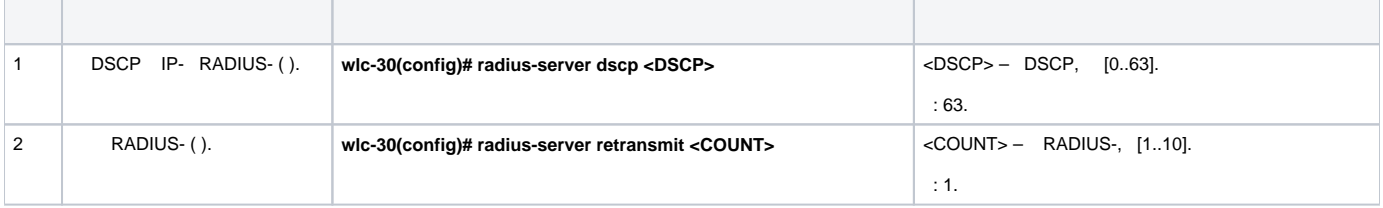

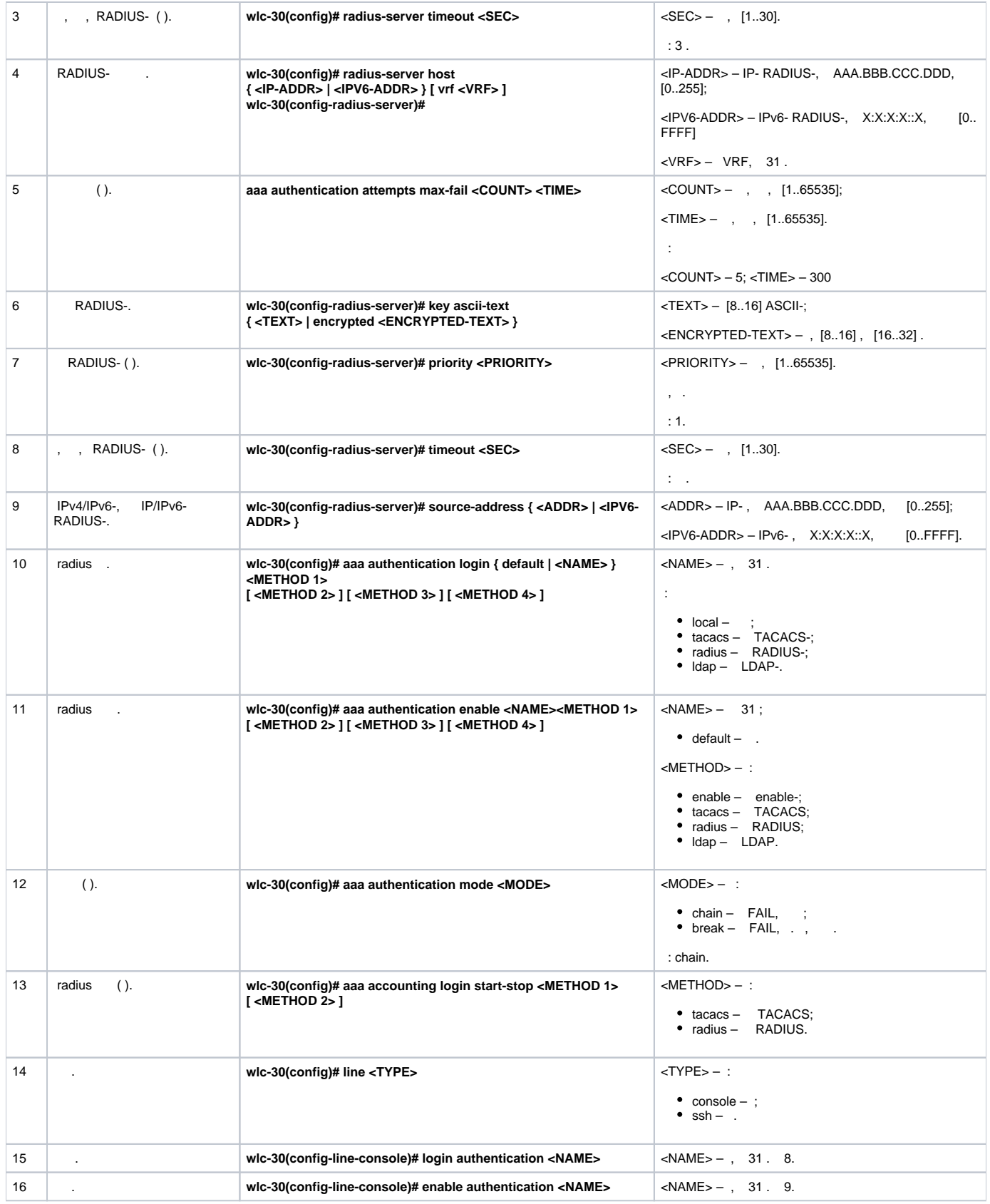

## <span id="page-2-0"></span> **AAA TACACS**

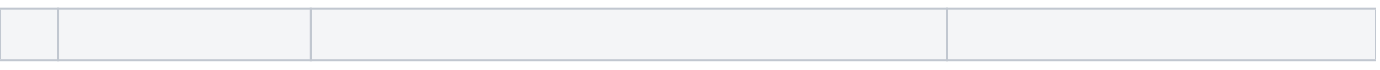

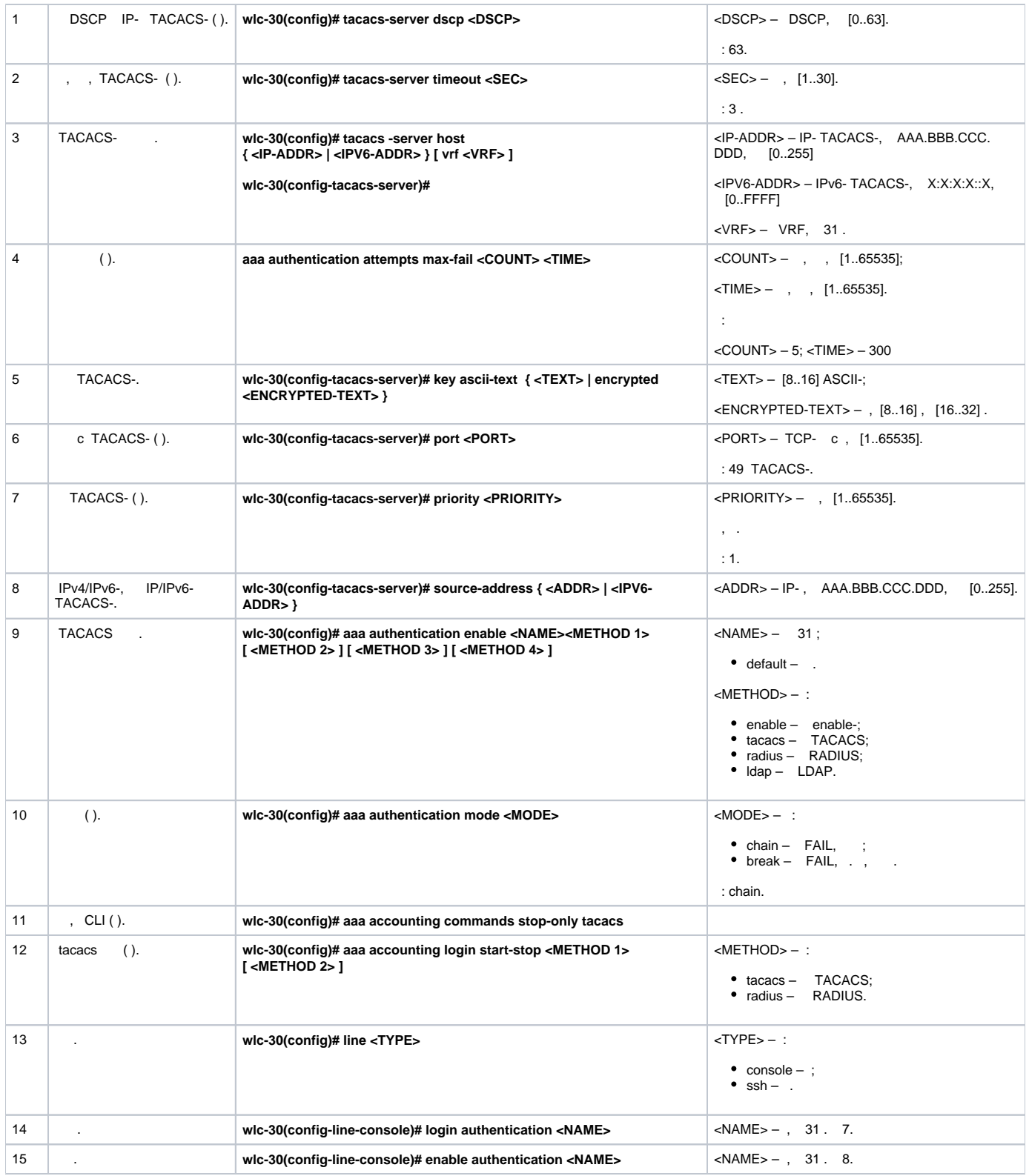

## **AAA LDAP**

<span id="page-3-0"></span>![](_page_3_Picture_231.jpeg)

![](_page_4_Picture_240.jpeg)

![](_page_5_Picture_159.jpeg)

### **telnet RADIUS-**

<span id="page-5-0"></span>:

:

:

, Telnet, RADIUS (192.168.16.1/24).

RADIUS- (password):

```
wlc-30# configure
wlc-30(config)# radius-server host 192.168.16.1
wlc-30(config-radius-server)# key ascii-text encrypted 8CB5107EA7005AFF
wlc-30(config-radius-server)# exit
```
wlc-30(config)# aaa authentication login log radius

, Telnet-:

```
wlc-30(config)# line telnet
wlc-30(config-line-telnet)# login authentication log
wlc-30(config-line-telnet)# exit
wlc-30(config)# exit
```
RADIUS- :

wlc-30# show aaa radius-servers

:

wlc-30# show aaa authentication

### <span id="page-5-1"></span>**Web-**

![](_page_5_Picture_160.jpeg)

<span id="page-5-2"></span> $(1-15)$ .,

•  $1-9$  — (show ...);

10-14  $-$  , ;  $15 -$  .

CLI :

wlc-30(config)# privilege <COMMAND-MODE> level <PRIV><COMMAND>

<COMMAND-MODE> – ;

<PRIV> – , [1..15];

<span id="page-6-0"></span> $<$ COMMAND> $-$ , 255.

:

:

 $\mathbb{R}^n$ 

10, «show interfaces bridges». «show interfaces bridges» 3.

, 10 3:

wlc-30(config)# privilege root level 3 "show interfaces bridge" wlc-30(config)# privilege root level 10 "show interfaces"

<span id="page-6-1"></span>![](_page_6_Picture_199.jpeg)

![](_page_7_Picture_216.jpeg)

<span id="page-7-0"></span>![](_page_7_Picture_217.jpeg)

![](_page_8_Picture_141.jpeg)

#### LAN- WLC-30 land, syn-flood, ICMP flood SNMP SNMP- 192.168.0.10.

![](_page_8_Figure_2.jpeg)

firewall ( firewall ):

<span id="page-8-0"></span>:

:

```
wlc-30(config)# security zone LAN
wlc-30(config-zone)# exit 
wlc-30(config)# security zone WAN
wlc-30(config-zone)# exit
wlc-30(config)# security zone-pair LAN WAN
wlc-30(config-zone-pair)# rule 100
wlc-30(config-zone-pair-rule)# action permit 
wlc-30(config-zone-pair-rule)# enable 
wlc-30(config-zone-pair-rule)# ex
wlc-30(config-zone-pair)# exit 
wlc-30(config)# security zone-pair WAN LAN
wlc-30(config-zone-pair)# rule 100
wlc-30(config-zone-pair-rule)# action permit 
wlc-30(config-zone-pair-rule)# enable 
wlc-30(config-zone-pair-rule)# exit
wlc-30(config-zone-pair)# exit
wlc-30(config)# interface gigabitethernet 1/0/1
wlc-30(config-if-gi)# security-zone LAN
wlc-30(config-if-gi)# ip address 192.168.0.1/24
wlc-30(config-if-gi)# exit 
wlc-30(config)# interface gigabitethernet 1/0/2
wlc-30(config-if-gi)# security-zone WAN
wlc-30(config-if-gi)# ip address 10.0.0.1/24
wlc-30(config-if-gi)# exit
```
land, syn-flood, ICMP flood-:

```
wlc-30(config)# ip firewall screen dos-defense land 
wlc-30(config)# ip firewall screen dos-defense syn-flood 100 src-dst 
wlc-30(config)# ip firewall screen dos-defense icmp-threshold 100
```
:

```
wlc-30(config)# ip firewall logging screen dos-defense land 
wlc-30(config)# ip firewall logging screen dos-defense syn-flood 
wlc-30(config)# ip firewall logging screen dos-defense icmp-threshold
```
### SNMP-, :

```
wlc-30(config)# snmp-server
wlc-30(config)# snmp-server host 192.168.0.10
```
#### :

wlc-30# show ip firewall screen counters

### <span id="page-9-0"></span>Firewall

Firewall — , the set of the set of the set of the set of the set of the set of the set of the set of the set of the set of the set of the set of the set of the set of the set of the set of the set of the set of the set of

![](_page_9_Picture_200.jpeg)

![](_page_10_Picture_278.jpeg)

![](_page_11_Picture_227.jpeg)

## Δ not , .

## **Firewall**

<span id="page-11-0"></span>:

:

:

## ICMP R1, R2 WLC-30. LAN **WLC-30** Router 192.168.12.0/24  $\overline{1}$

wlc-30# configure wlc-30(config)# security zone LAN wlc-30(config-zone)# exit wlc-30(config)# security zone WAN wlc-30(config-zone)# exit

**WAN** Router 192.168.23.0/24 수 H,  $\overline{.2}$  $\overline{a}$ R1 R<sub>3</sub> R<sub>2</sub>

 «match» «not». , . « CLI».

wlc-30(config)# interface gi1/0/2 wlc-30(config-if-gi)# ip address 192.168.12.2/24 wlc-30(config-if-gi)# security-zone LAN wlc-30(config-if-gi)# exit wlc-30(config)# interface gi1/0/3 wlc-30(config-if-gi)# ip address 192.168.23.2/24 wlc-30(config-if-gi)# security-zone WAN wlc-30(config-if-gi)# exit

«LAN», , «WAN», «WAN».

:

wlc-30(config)# object-group network WAN wlc-30(config-object-group-network)# ip address-range 192.168.23.2 wlc-30(config-object-group-network)# exit wlc-30(config)# object-group network LAN wlc-30(config-object-group-network)# ip address-range 192.168.12.2 wlc-30(config-object-group-network)# exit wlc-30(config)# object-group network LAN\_GATEWAY wlc-30(config-object-group-network)# ip address-range 192.168.12.1 wlc-30(config-object-group-network)# exit wlc-30(config)# object-group network WAN\_GATEWAY wlc-30(config-object-group-network)# ip address-range 192.168.23.3 wlc-30(config-object-group-network)# exit

«LAN» «WAN» , ICMP- R1 R2. enable:

wlc-30(config)# security zone-pair LAN WAN wlc-30(config-zone-pair)# rule 1 wlc-30(config-zone-pair-rule)# action permit wlc-30(config-zone-pair-rule)# match protocol icmp wlc-30(config-zone-pair-rule)# match destination-address WAN\_GATEWAY wlc-30(config-zone-pair-rule)# match source-address LAN\_GATEWAY wlc-30(config-zone-pair-rule)# enable wlc-30(config-zone-pair-rule)# exit wlc-30(config-zone-pair-pair)# exit

«WAN» «LAN» , ICMP- R2 R1. enable:

wlc-30(config)# security zone-pair WAN LAN wlc-30(config-zone-pair)# rule 1 wlc-30(config-zone-pair-rule)# action permit wlc-30(config-zone-pair-rule)# match protocol icmp wlc-30(config-zone-pair-rule)# match destination-address LAN\_GATEWAY wlc-30(config-zone-pair-rule)# match source-address WAN\_GATEWAY wlc-30(config-zone-pair-rule)# enable wlc-30(config-zone-pair-rule)# exit wlc-30(config-zone-pair)# exit

«self». , , «self». , «WAN» «self». , ICMP- R2 , ICMP- «WAN»:

wlc-30(config)# security zone-pair WAN self wlc-30(config-zone-pair)# rule 1 wlc-30(config-zone-pair-rule)# action permit wlc-30(config-zone-pair-rule)# match protocol icmp wlc-30(config-zone-pair-rule)# match destination-address WAN wlc-30(config-zone-pair-rule)# match source-address WAN\_GATEWAY wlc-30(config-zone-pair-rule)# enable wlc-30(config-zone-pair-rule)# exit wlc-30(config-zone-pair)# exit

, «LAN» «self». , ICMP- R1 , ICMP- «LAN»:

```
wlc-30(config)# security zone-pair LAN self
wlc-30(config-zone-pair)# rule 1
wlc-30(config-zone-pair-rule)# action permit
wlc-30(config-zone-pair-rule)# match protocol icmp
wlc-30(config-zone-pair-rule)# match destination-address LAN
wlc-30(config-zone-pair-rule)# match source-address LAN_GATEWAY
wlc-30(config-zone-pair-rule)# enable
wlc-30(config-zone-pair-rule)# exit
wlc-30(config-zone-pair)# exit
wlc-30(config)# exit
```
:

wlc-30# show security zone

:

wlc-30# show security zone-pair wlc-30# show security zone-pair configuration

:

:

:

wlc-30# show ip firewall sessions

### **(DPI)**

<span id="page-13-0"></span>Δ  **- . .**

#### youtube, bittorrent facebook.

![](_page_13_Figure_10.jpeg)

#### WLC-30 :

wlc-30# configure wlc-30(config)# security zone LAN wlc-30(config-zone)# exit wlc-30(config)# security zone WAN wlc-30(config-zone)# exit

:

```
wlc-30(config)# interface gi1/0/1
wlc-30(config-if-gi)# ip address 10.0.0.1/24
wlc-30(config-if-gi)# security-zone WAN
wlc-30(config-if-gi)# exit
wlc-30(config)# interface gi1/0/2
wlc-30(config-if-te)# ip address 192.168.0.1/24
wlc-30(config-if-te)# security-zone LAN 
wlc-30(config-if-te)# exit
```
#### stateless:

wlc-30(config)# ip firewall mode stateless

, .

wlc-30(config)# object-group application APP wlc-30(config-object-group-application)# application youtube wlc-30(config-object-group-application)# application bittorrent wlc-30(config-object-group-application)# application facebook wlc-30(config-object-group-application)# exit

«WAN» «LAN» , , , . enable:

```
wlc-30(config)# security zone-pair WAN LAN 
wlc-30(config-zone-pair)# rule 1
wlc-30(config-zone-pair-rule)# action deny
wlc-30(config-zone-pair-rule)# match application APP
wlc-30(config-zone-pair-rule)# enable
wlc-30(config-zone-pair-rule)# exit
wlc-30(config-zone-pair)# rule 2
wlc-30(config-zone-pair-rule)# action permit
wlc-30(config-zone-pair-rule)# enable
wlc-30(config-zone-pair-rule)# exit
wlc-30(config-zone-pair-pair)# exit
```
«LAN» «WAN» , , , *enable:* 

```
wlc-30(config)# security zone-pair LAN WAN
wlc-30(config-zone-pair)# rule 1
wlc-30(config-zone-pair-rule)# action deny
wlc-30(config-zone-pair-rule)# match application APP
wlc-30(config-zone-pair-rule)# enable
wlc-30(config-zone-pair-rule)# exit
wlc-30(config-zone-pair)# rule 2
wlc-30(config-zone-pair-rule)# action permit
wlc-30(config-zone-pair-rule)# enable
wlc-30(config-zone-pair-rule)# exit
wlc-30(config-zone-pair-pair)# exit
```
:

:

:

wlc-30# show security zone

wlc-30# show security zone-pair wlc-30# show security zone-pair configuration wlc-30# show ip firewall sessions

## (ACL)

<span id="page-15-0"></span>Access Control List ACL — , , .

![](_page_15_Picture_200.jpeg)

QoS.

<span id="page-15-1"></span>:

: :

192.168.20.0/24.

```
wlc-30# configure
wlc-30(config)# ip access-list extended white
wlc-30(config-acl)# rule 1
wlc-30(config-acl-rule)# action permit 
wlc-30(config-acl-rule)# match source-address 192.168.20.0 255.255.255.0
wlc-30(config-acl-rule)# enable 
wlc-30(config-acl-rule)# exit
wlc-30(config-acl)# exit
```
#### gi1/0/19 :

```
wlc-30(config)# interface gigabitethernet 1/0/19
wlc-30(config-if-gi)# service-acl input white
```
:

wlc-30# show ip access-list white

## <span id="page-16-0"></span>IPS/IDS

IPS/IDS (*Intrusion Prevention System / Intrusion Detection System*)  $-$  ,

. IPS/IDS . . . CLI .

EmergingThreats, .

<span id="page-16-1"></span>![](_page_16_Picture_194.jpeg)

### **IPS/IDS**

<span id="page-16-2"></span>![](_page_16_Picture_195.jpeg)

![](_page_16_Picture_12.jpeg)

5 ( ). **wlc-30(config-ips-upgrade-user-server)# upgrade interval <HOURS>** <HOURS> – , 1 240.

 $\bullet$  IPS/IDS, ,  $-50$ .

.

, , %STORAGE\_IPS\_MGR-I-ERR: There no free space in rules directory.

<span id="page-17-0"></span>![](_page_17_Picture_212.jpeg)

![](_page_18_Picture_199.jpeg)

### <span id="page-18-0"></span> **IPS/IDS**

.

 $192.168.1.0/24 - .$ 

: , :

:

wlc-30(config)# object-group network LAN wlc-30(config-object-group-network)# ip prefix 192.168.1.0/24 wlc-30(config-object-group-network)# exit

#### WLC-30 DNS- IPS/IDS:

```
wlc-30(config)# domain lookup enable
wlc-30(config)# domain name-server 8.8.8.8
```
#### IPS/IDS:

```
wlc-30(config)# security ips policy OFFICE
wlc-30(config-ips-policy)# description "My Policy"
wlc-30(config-ips-policy)# protect network-group LAN
```
#### IPS/IDS bridge 1:

```
wlc-30(config)# bridge 1
wlc-30(config-bridge)# service-ips enable
```
#### IPS/IDS:

```
wlc-30(config)# security ips
wlc-30(config-ips)# logging storage-patch usb://DATA
wlc-30(config-ips)# policy OFFICE
wlc-30(config-ips)# enable
```
#### , IPS/IDS :

wlc-30(config-ips)# perfomance max

#### [EmergingThreats.net](http://EmergingThreats.net), [etnetera.cz](http://etnetera.cz) [Abuse.ch](http://Abuse.ch):

```
wlc-30(config-ips)# auto-upgrade
wlc-30(config-auto-upgrade)# user-server ET-Open
wlc-30(config-ips-upgrade-user-server)# description «emerging threats open rules»
wlc-30(config-ips-upgrade-user-server)# url https://rules.emergingthreats.net/open/suricata-4.0/emerging-all.
rules
wlc-30(config-ips-upgrade-user-server)# exit
wlc-30(config-auto-upgrade)# user-server Aggressive
wlc-30(config-ips-upgrade-user-server)# description «Etnetera aggressive IP blacklist»
wlc-30(config-ips-upgrade-user-server)# url https://security.etnetera.cz/feeds/etn_aggressive.rules
wlc-30(config-ips-upgrade-user-server)# upgrade interval 4
wlc-30(config-ips-upgrade-user-server)# exit
wlc-30(config-auto-upgrade)# user-server SSL-BlackList
```

```
wlc-30(config-ips-upgrade-user-server)# description «Abuse.ch SSL Blacklist»
wlc-30(config-ips-upgrade-user-server)# url https://sslbl.abuse.ch/blacklist/sslblacklist.rules
wlc-30(config-ips-upgrade-user-server)# upgrade interval 4
wlc-30(config-ips-upgrade-user-server)# exit
wlc-30(config-auto-upgrade)# user-server C2-Botnet
wlc-30(config-ips-upgrade-user-server)# description «Abuse.ch Botnet C2 IP Blacklist»
wlc-30(config-ips-upgrade-user-server)# url https://sslbl.abuse.ch/blacklist/sslipblacklist.rules
wlc-30(config-ips-upgrade-user-server)# upgrade interval 4
wlc-30(config-ips-upgrade-user-server)# exit
```
<span id="page-19-0"></span>![](_page_19_Picture_150.jpeg)

![](_page_20_Picture_176.jpeg)

![](_page_21_Picture_303.jpeg)

![](_page_22_Picture_225.jpeg)

IP 192.168.1.10 DOS- ICMP- .

wlc-30(config)# security ips-category user-defined USER

wlc-30(config-ips-category)# rule 10 wlc-30(config-ips-category-rule)# description «Big ICMP DoS»

:

<span id="page-22-0"></span>:

: : wlc-30(config-ips-category-rule)# action drop

:

```
wlc-30(config-ips-category-rule)# meta log-message «Big ICMP DoS»
wlc-30(config-ips-category-rule)# meta classification-type successful-dos
```
:

wlc-30(config-ips-category-rule)# protocol icmp

#### icmp, any:

wlc-30(config-ips-category-rule)# source-port any wlc-30(config-ips-category-rule)# destination-port any

:

:

wlc-30(config-ips-category-rule)# destination-address ip 192.168.1.10

wlc-30(config-ips-category-rule)# source-address any

:

wlc-30(config-ips-category-rule)# direction one-way

#### 1024 :

wlc-30(config-ips-category-rule)# payload data-size 1024 wlc-30(config-ips-category-rule)# payload data-size comparison-operator greate r-than

,  $3 /$ , :

3 / = 3145728 1 = 8192 3145728 / 8192 = 384  $384 * 60 = 23040$ 

```
wlc-30(config-ips-category-rule)# threshold count 23040
wlc-30(config-ips-category-rule)# threshold second 60
wlc-30(config-ips-category-rule)# threshold track by-dst
wlc-30(config-ips-category-rule)# threshold type both
```
<span id="page-23-0"></span>![](_page_23_Picture_134.jpeg)

![](_page_24_Picture_145.jpeg)

```
Slowloris.
```
<span id="page-24-0"></span>:

: :

```
wlc-30(config)# security ips-category user-defined ADV
```
#### :

```
wlc-30(config-ips-category)# rule-advanced 1
wlc-30(config-ips-category-rule-advanced)# description «Slow Loris rule 1»
wlc-30(config-ips-category-rule-advanced)# rule-text "alert tcp any any -> any 80 (msg:'Possible Slowloris 
Attack Detected';
flow:to_server,established; content:'X-a|3a|'; distance:0; pcre:'/\d\d\d\d/'; distance:0; content:'|0d 0a|'; 
sid:10000001;)"
```

```
 , , , :
```

```
wlc-30(config-ips-category)# rule-advanced 2
wlc-30(config-ips-category-rule-advanced)# description «Slow Loris rule 2»
wlc-30(config-ips-category-rule-advanced)# rule-text «alert tcp $EXTERNAL_NET any -> $HOME_NET $HTTP_PORTS 
(msg:'SlowLoris.py DoS attempt'; flow:established,to_server,no_stream; content:'X-a:'; dsize:<15; 
detection_filter:track by_dst, count 3, seconds 30; classtype:denial-of-service; sid: 10000002; rev:1; )
```
## Eltex Distribution Manager

<span id="page-24-1"></span>EDM (Eltex Distribution Manager) — .

```
« », « » Kaspersky Security Network Kaspersky SafeStream II, (web, email, P2P, ..).,,,,,,
```
IPS , Kaspersky SafeStream II:

```
IP- - IP- , ;
   URL- — URL-, -;
   URL- — URL-, « » . ;
   URL- — URL- ;
   URL- — URL- ;
   \hspace{0.1cm} \longrightarrow \hspace{0.1cm} \ , \hspace{0.1cm} \ \ , \hspace{0.1cm} \ \ ;\bullet- , ;
   URL- — URL- , ;
URL- -, , Internet of Things (IoT).
```
EDM Server, ... WLC-30 . EDM Server .

<span id="page-24-2"></span>![](_page_24_Picture_146.jpeg)

![](_page_25_Picture_222.jpeg)

content-provider - ELTEX. content-provider .

```
content-provider
  host address edm.eltex-co.ru
 host port 8098
 upgrade interval 1
 storage-device mmc://TEST:/
 reboot immediately
  enable
exit
```
### , IPS.

### IP-, IPS/IDS:

```
object-group network objectgroup0
  ip prefix 192.168.30.0/24
exit
```
#### IPS:

interface gigabitethernet 1/0/1 service-ips enable exit

:

```
security ips policy policy0
  protect network-group objectgroup0
  vendor kaspersky
    category MaliciousURLsDF
     rules action alert
     rules count 100
     enable
    exit
    category MobileBotnetCAndCDF
      rules action alert
      rules count 1000
      enable
    exit
    category APTIPDF
      rules action alert
      rules count 1000
      enable
    exit
```
 category APTURLsDF rules action alert rules count 1000 enable exit category BotnetCAndCURLsDF rules action alert rules count 1000 enable exit category IPReputationDF rules action alert rules count 1000 enable exit category IoTURLsDF rules action alert rules count 1000 enable exit category MaliciousHashDF rules action alert rules count 1 enable exit category MobileMaliciousHashDF rules action alert rules count 1 enable exit category PSMSTrojanDF rules action alert rules count 1 enable exit category PhishingURLsDF rules action alert rules count 1000 enable exit category RansomwareURLsDF rules action alert rules count 1000 enable exit exit exit

#### IPS- :

```
security ips
  performance max
  policy policy0
  enable
exit
```
#### IPS/IDS :

#### **show security ips content-provider**:

```
wlc-30# show security ips content-provider 
 Server: content-provider
                Last MD5 of received files: c60bd0f10716d3f48e18f24828337135
                Next update: 30 October 2020 00:37:06
```
#### **show security ips counters**:

wlc-30# show security ips counters TCP flows processed : 191<br>Alerts generated : 0 Alerts generated : 0 Blocked by ips engine : 7 Accepted by ips engine : 51483

<span id="page-28-0"></span>IPS/IDS , , IPS/IDS.

### HTTP- . . . HTTPS- <https://ksn-vt.kaspersky-labs.com>.

(IPS) [IPS](#page-19-0).

<span id="page-28-1"></span>![](_page_28_Picture_237.jpeg)

![](_page_29_Picture_186.jpeg)

http-, adult-content, casino, online-betting, online-lotteries 192.168.1.0/24

![](_page_29_Figure_2.jpeg)

DNS- IPS/IDS:

<span id="page-29-0"></span>:

wlc-30(config)# domain lookup enable wlc-30(config)# domain name-server 8.8.8.8

#### IPS/IDS:

```
wlc-30(config)# security ips policy OFFICE
wlc-30(config-ips-policy)# description "My Policy"
wlc-30(config-ips-policy)# protect network-group LAN
```
#### IPS/IDS gigabitethernet 1/0/2:

```
wlc-30(config)# interface gigabitethernet 1/0/2
wlc-30(config-if-gi)# service-ips enable
```
#### IPS/IDS:

```
wlc-30(config)# security ips
wlc-30(config-ips)# logging storage-path usb://DATA
wlc-30(config-ips)# policy OFFICE
wlc-30(config-ips)# enable
```
#### , IPS/IDS :

wlc-30(config-ips)# perfomance max

```
wlc-30(config)# object-group content-filter Black
wlc-30(config-object-group-content-filter)# vendor kaspersky-lab
wlc-30(config-object-group-cf-kaspersky)# category adult-content
wlc-30(config-object-group-cf-kaspersky)# category casino
wlc-30(config-object-group-cf-kaspersky)# category online-betting
wlc-30(config-object-group-cf-kaspersky)# category online-lotteries
```
:

:

wlc-30(config)# security ips-category user-defined USER

:

wlc-30(config-ips-category)# rule 10 wlc-30(config-ips-category-rule)# description «Content-Filter Block»

:

wlc-30(config-ips-category-rule)# action drop

:

wlc-30(config-ips-category-rule)# meta log-message «Corporate policy violation»

:

wlc-30(config-ips-category-rule)# protocol http

#### http- TCP- , any:

wlc-30(config-ips-category-rule)# source-port any

TCP- http 80, - , any:

wlc-30(config-ips-category-rule)# destination-port any

:

wlc-30(config-ips-category-rule)# destination-address any

:

wlc-30(config-ips-category-rule)# source-address policy-object-group protect

:

wlc-30(config-ips-category-rule)# direction one-way

#### Black:

wlc-30(config-ips-category-rule)# ip http content-filter Black

:

```
wlc-30(config-ips-category-rule)# enable
wlc-30(config-ips-category-rule)# exit
wlc-30(config-ips-category-rule)# threshold type both
```
 $^{\mathrm{m}}$ 

```
, \frac{1}{2}, \frac{1}{2}, \frac{1}{2}, \frac{1}{2}, \frac{1}{2}, \frac{1}{2}, \frac{1}{2}, \frac{1}{2}«» — . WLC-30 «» , Mail Proxy.
, , «» :
      \bullet - SPF;
      \bullet , DKIM;
      \bullet DMARC;
           MX- , ;
      \bullet\ddot{\phantom{1}}\bullet RBL;
      • SMTP- SMTP-;
       Unicode, ;
      \bullet .
, , .
   «» , .
```
**1) MX- , , IP- WLC-30 «».**

**2) SMTP Proxy, Proxy WLC-30 «».**

<span id="page-31-1"></span>![](_page_31_Picture_151.jpeg)

![](_page_32_Picture_234.jpeg)

WLC-30 «» SMTP Proxy, beltex-co.ru.

:

![](_page_33_Figure_0.jpeg)

, MX- eltex-co.ru IP- WLC-30:

wlc-30@eltex:~\$ dig +noall +answer eltex-co.ru MX eltex-co.ru. 3548 IN MX 10 mail-gate.eltex-co.ru. wlc-30@eltex:~\$ dig +noall +answer mail-gate.eltex-co.ru A mail-gate.eltex-co.ru. 3453 IN A 95.171.220.11

:

:

```
wlc-30# config
wlc-30(config)# interface gi1/0/1
wlc-30(config-if-gi)# ip address 95.171.220.11/18
wlc-30(config-if-gi)# ip firewall disable
wlc-30(config-if-gi)# exit
wlc-30(config)# interface gi1/0/2
wlc-30(config-if-te)# ip address 192.168.1.1/24
wlc-30(config-if-te)# ip firewall disable
wlc-30(config-if-te)# exit
```
, DNS. FQDN (. Fully Qualified Domain Name — ), MX eltex-co.ru:

```
wlc-30(config)# hostname mail-gate
wlc-30(config)# domain name eltex-co.ru
wlc-30(config)# domain name-server 1.1.1.1
wlc-30(config)# domain lookup enable
```
«», X-Spam , :

```
wlc-30(config)# security antispam profile SimpleProfile
wlc-30(config-antispam-profile)# description "Basic Antispam profile without rules"
wlc-30(config-antispam-profile)# mark-type header 
wlc-30(config-antispam-profile)# exit
```
eltex-co.ru . «», :

```
wlc-30(config)# mailserver domain MainDomain
wlc-30(config-mailserver-domain)# mail domain eltex-co.ru
wlc-30(config-mailserver-domain)# description "Mail domain eltex-co.ru"
wlc-30(config-mailserver-domain)# mail server ip 192.168.1.10
wlc-30(config-mailserver-domain)# profile antispam SimpleProfile 
wlc-30(config-mailserver-domain)# enable 
wlc-30(config-mailserver-domain)# exit
```

```
wlc-30(config)# mailserver 
wlc-30(config-mailserver)# domain MainDomain 
wlc-30(config-mailserver)# tls keyfile ca ca.crt
wlc-30(config-mailserver)# tls keyfile server-crt server.crt
wlc-30(config-mailserver)# tls keyfile server-key server.key
wlc-30(config-mailserver)# tls enable
wlc-30(config-mailserver)# enable 
wlc-30(config-mailserver)# exit
```
![](_page_34_Picture_1.jpeg)

.